## Introduction

Web Authoring and Design

Benjamin Kenwright

### Outline

What do we mean by Web Authoring and Design?

- What is HTML, CSS and Javascript
- Structure of the Course
- Assessment/Marking
- Review/Discussion

### **Recommended Reading**

SamsTeachYourself HTML, CSS and JavaScript All in One >Ebook Available >https://zjnu2017.github.io/WAD

Chapter 1, 2 and 3 Read This Week

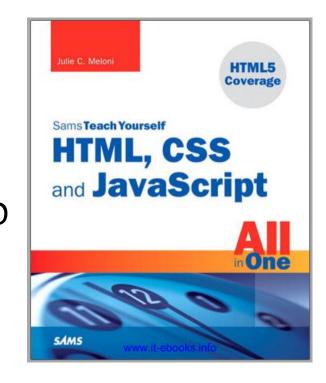

### Recommended

Also read around the subject to gain a broad/comprehensive understanding of the topic

▷Articles, books, online-tutorials, ...

Huge number of examples/tutorials online to complement this course

### Grading

| 1. Attendance:         | 5%  |
|------------------------|-----|
| 2. Quiz:               | 15% |
| 3. Individual Project: | 10% |
| 4. Group Project:      | 20% |
| 5. Final Exam:         | 50% |

### Structure

Week

Topic

- 1. Introduction
- 2. HTML Fundamentals (formatting text, images, media tags, ...)
- 3. Hyperlinks, tables, forms, frameworks tags, ...
- 4. Table based webpage layout
- 5. CSS (create, edit, delete CSS styles and properties)
- 6. CSS selectors (external CSS files)
- 7. CSS+div layout
- 8. Dynamic vs Static web sites (work patterns of dynamic web sites -
- 9. Introduction to Javascript
- 10. Javascript, syntax, decision loops
- 11. Javascript form processing
- 12. Javascript event processing
- 13. Javascript and Cookies
- 14. Objects and DOM
- 15. Connection to database
- 16. Review for Final Exam

### **Submission Dates**

# Online Quizzes (5%) Multiple Choice – Complement the Lectures

#### Week 10 – Submission Individual Project (10%)

Week 16 – Submission Group Project (20%)

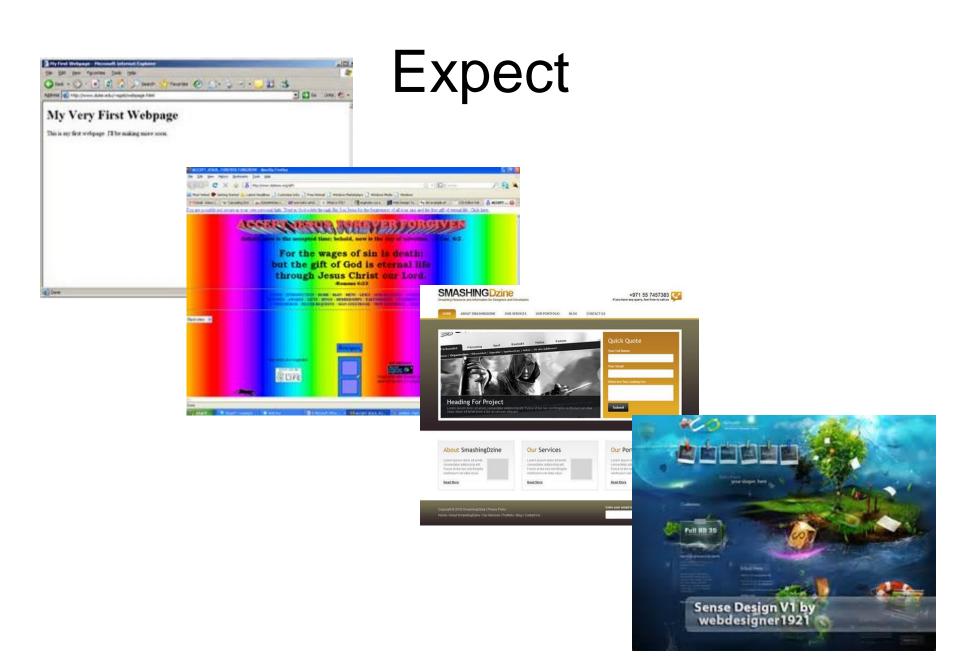

### What is a Web Browser?

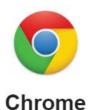

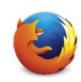

Firefox

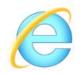

Internet Explorer

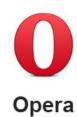

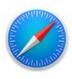

Safari

### What is a Web Browser?

A browser is a document viewer. What kind of document? Webpages

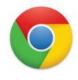

Chrome

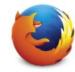

Firefox

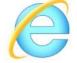

Internet Explorer

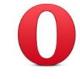

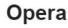

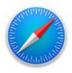

Safari

### What is a Webpage?

### What is a Webpage?

- Webpages are just text files with a .html extension
- Webpages are HTML documents, like other files on your computer (e.g., .doc, .jpg, ..)
- HTML is like MS Word but for the Web
- Webpages follow a predefined file format
- Learn this file format so you can create your own webpages

### What does HTML look like?

#### **HTML code looks like this:**

#### Hellow World

The browser sees the and tags and understands that Hello World is a paragraph

`Tag' based language

### As any language, HTML has rules

- HTML stands for <u>HyperText</u> Markup Language:
- HyperText means that it uses the HTTP part of the Internet
- Markup means the code you write is annotated with keywords
- Language means it can be read by both a human and a computer
- Like any language, HTML comes with a set of rules. These rules are relatively simple. It comes down to defining boundaries, to know where something starts and where something ends.

### Brackets

Here is a sample paragraph in HTML: **once upon a time...** 

What you see in angle brackets < and > are HTML tags. They define where something starts and where it ends

p stands for paragraph

### Start – End Tags

#### Tags **usually** go in **pairs**:

For example, with the paragraph:

between the start of the paragraph

by the closing tag defines its end

Only difference between an opening and closing tag is the slash / that precedes

### First Webpage

Create empty text file (e.g., .txt but you'll change the extension to .html) **Type the following:** This is my firstwebpage! Save the file as 'hello.html' Open the file in your browser (e.g., Chrome or Explorer)

### **Tag Attributes**

Tags can have additional information

For example, the href attribute is used to define the target of a link (which uses an anchor tag)

<a href="http://www.cats.com">Cats</a>

### Comments

Write text or information that is ignored by the browser (i.e., comments)

A comment starts with <!-- and ends with -->

<!-- This sentence ignored by the browser -->
Hello World!

### **Self-Enclosing Elements**

#### <br> <!-- line-break -->

#### <img src="./cat.jpg" alt="Description"> <!-image -->

<input type="text"> <!-- text input -->

### Errors Order/Hierarchy

<!-- This is INVALID code! :-( -->

This HTML code won't work because I the "strong" tag is opened here <strong>but is only closed after the paragraph.</strong>

### Why?

Because the <strong> was opened after the (and is thus considered a child of ), the <strong> element must be closed before its parent

<!-- This is valid code. :-) -->

This HTML code will work because I the "strong" tag is opened <strong>and closed</strong> properly.

### Important Note

Whitespaces and newlines don't matter
 i.e.,
 > line-breaks
 > empty lines
 > tabulations (or indentation)

Use tags to control the formatting

### A valid HTML document

Previously looked at isolated snippets
 HTML document (or webpage, it means the same thing) requires a <u>specific</u> <u>structure</u> in order to be <u>valid document</u>

### Complete Valid HTML Document

- <!DOCTYPE html>
- <html>
  - <head>
    - <meta charset="utf-8">
    - <title>MarkSheet</title>
  - <meta name="description" content="A simple HTML and CSS page"> </head>
  - <body>
  - Hello World!
- </body>
- </html>

### Details

#### OCTYPE html>

Itell the browser the HTML document is a HTML 5 document (version details)

#### html>

▷all your HTML document must be wrapped inside

#### <head>

Attributes/information for the whole webpage (metadata not meant to be displayed anywhere)

#### cbody>

Everything inside the <body> will be displayed in the browser window

### Question

Which of the following are essential tags for a complete Valid HTML Document?

- a) <html>,<body>,<hr>,
- b) <body>,<html>,<head>
- c) <html>,,<img>
- d) <meta>,<title>,<doctype>

### Answer

#### b) <body>,<html>,<head>

<!DOCTYPE html> <html> <head> <meta charset="utf-8"> <title><u>MarkSheet</u></title> <meta name="description" content="A simple HTML and CSS page"> </head> <body> Hello World! </body>

### GitHub

Websites for you and your projects.
 https://pages.github.com/

- Free and Public
- Track Changes
- Useful for `Group' Assessment

Research Setting Up GitHub Account this Week

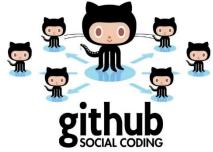

### For Example

#### Course notes/page for WAD are on a GitHub page:

#### zjnu2017.github.io

### Question

#### How many marks are the quizzes worth?

- a) 5%
- b) 10%
- c) 15%
- d) 20%

### Answer

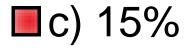

# 3 class quizzes – each worth 5% each over the duration of the course

### Summary

Overview of the Course/Plan

- Hands-On/Practical
- Assessment (Breakdown of Marks)
- Self Study (Can't learn from just attending)
- Today is about `Getting Started'

### This Week

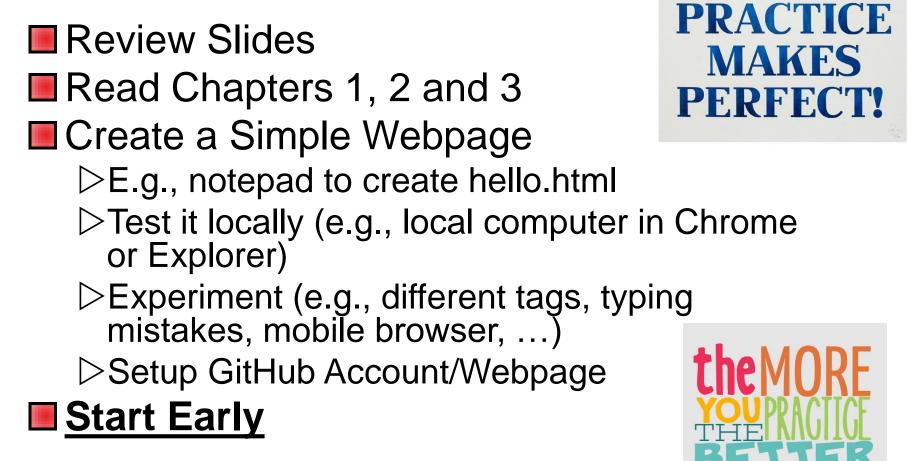

### Contact

#### Questions/Issues

Benjamin Kenwright email: bkenwright@ieee.org

Open Door Policy
Problems/Help
Within Reason

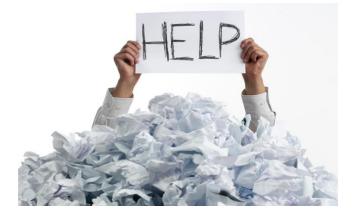

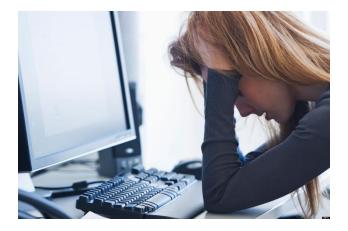

### Question

#### What does HTML stand for?

- a) Hypertext Markup Language
- b) Hyper Tag Mark Language
- c) Hypertext Makeup Language
- d) Hot Moodle Language
- e) Non of the above

### Answer

a) Hypertext Markup Language

Hypertext Markup Language (HTML), a standardized system for tagging text files to achieve font, color, graphic, and hyperlink effects on World Wide Web pages.

### What the Web is all about

- The Web was created to share documents via Internet, and HTML is the language in which these documents are written
- While text has always been the primary medium, HTML evolved to incorporate other types of content like images and videos

#### HTML content is 90% text

### **Questions/Discussion**

#### Next Week

- ⊳Attendance
- Submit GitHub Page URL
- ⊳Questions on Chapters 1-3
- Scratched surface get you started
  - Interactive pages, animations, forms, ...
  - Next week the real work starts
  - Creating `amazing' websites very soon

### Experiment

What are good sites to quickly experiment with JavaScript/CSS/HTML on a browser?

http://dabblet.com/